# PTV Vissim & Viswalk 2023 Release Notes

Stand: 2022-11-14

### 2023.00-02 [251790] 2022-11-14

#### **O** Neue Funktionen und Änderungen

#### **Arbeitsbereich**

- Es gibt nur noch eine einzige Standardfunktion für die Kurvengeschwindigkeit von PKW in der Datei 'defaults.inpx'. Diese basiert auf den Daten der bisherigen Funktionen und weiteren Daten aus der wissenschaftlichen Literatur. (17748)
- Wir haben die Laufzeit der Erstellung der Knoten-Kanten-Graphen für die dynamische Umlegung und die Knotenauswertung in großen Netzen mit Kanten, die aus vielen Streckensegmenten bestehen, verbessert. (17687)

#### Fahrzeugsimulation

Die Laufzeit von Simulationen mit vielen rückwärts ein- oder ausparkenden Fahrzeugen wurde deutlich verbessert. (17725)

#### Installation

Komponente zlib aktualisiert: Die von einer Sicherheitslücke betroffene Bibliothek zlib wurde aktualisiert. (17729)

#### **Netzeditor**

Doppelklick auf ein Netzobjekt im 3D-Modus des Netzeditors verhält sich jetzt wie im 2D-Modus: Für das entsprechenden Netzobjekt öffnet sich entweder der Bearbeiten-Dialog oder die Liste. Nach wie vor wird bei Doppelklick auf ein Fahrzeug oder einen Fußgänger in deren Fahrer- bzw. Fußgänger-Perspektive gewechselt. (16989)

#### **Signalsteuerung**

- Die Konvertierung von Signalsteuerungen vom Typ 'Ring Barrier Controller' in den Typ 'Ring Barrier Controller (old)' wird nicht mehr unterstützt. (17728)
- Signalsteuerungen vom Typ 'Ring Barrier Controller (alt)' werden nicht mehr von der Simulation unterstützt. Die Netze können weiterhin geöffnet, editiert und die Signalsteuerung in den neuen Typ 'Ring Barrier Controller' konvertiert werden. Wir empfehlen für die Simulation von Netzen mit Signalsteuerungen des Typs 'Ring Barrier Controller (alt)' Vissim 2022 zu verwenden. (17711)

#### **Behobene Fehler**

#### ANM-Import

Wunschgeschwindigkeitsentscheidungen werden jetzt auch an Ausgängen und Bypässen von Kreisverkehren erzeugt, falls die Geschwindigkeit der jeweiligen ANM-Strecke sich von der im Kreisverkehr unterscheidet. (17689)

#### **Arbeitsbereich**

- Das Erzeugen des Knoten-Kanten-Graphen für die dynamische Umlegung oder die Knotenauswertung in großen Netzen mit nur wenigen oder einem einzelnen Knoten verursacht keinen Absturz mehr. Dies gilt auch für das Starten einer Simulation mit dynamischer Umlegung oder Knotenauswertung. (13238)
- Einige Fälle, in denen unvollständige Routen nicht erkannt wurden, erzeugen jetzt korrekte Fehlermeldungen beim Prüfen des Netzes und während des Simulationsstarts. (17653)
- Um zu verhindern, dass Vissim bei der Erzeugung des Knoten-Kanten-Graphen für die dynamische Umlegung hängen bleibt oder keinen Arbeitsspeicher mehr zur Verfügung hat, wird jetzt in großen Netzen mit sehr wenigen oder nur einem Knoten, die für die dynamische Umlegung verwendet werden, ein Fehler erzeugt. Die oben genannten Probleme wurden durch die enorme Anzahl an parallelen Kanten in solchen Netzen verursacht. Hinweise zur korrekten Modellierung von Knoten für die dynamische Umlegung finden Sie in der Dokumentation. (16367)

https://www.ptvgroup.com/de/support-vissim https://www.ptvgroup.com/de/support-viswalk

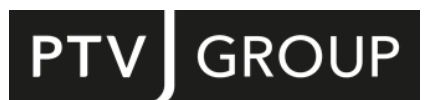

#### COM-Schnittstelle

Die Funktion SuspendUpdateGUI bewirkt jetzt auch, dass Diagramme mit Fahrzeugdaten nicht mehr aktualisiert werden. (17658)

#### Dateiverwaltung

Das Öffnen des Datei-Auswahldialogs für das Attribut '3D-Modell-Datei' von 2D/3D-Modellsegmenten verursacht keinen Absturz mehr. (17674)

#### Fahrzeugsimulation

- <span id="page-1-3"></span> $(17447$  <sup>(1)</sup> Die Simulation stürzt nicht mehr in bestimmten Situationen ab, in denen sich Fahrzeuge mehreren Konfliktflächen nähern [un](#page-1-0)d diese Fahrzeuge ein Fahrverhalten haben, das das Fahrzeugfolgemodell 'Interaktionsfrei' nutzt.
- <span id="page-1-4"></span> $(17237)$ Fahrze[uge](#page-2-0) ignorieren jetzt nicht mehr in bestimmten Situationen andere Fahrzeuge, die gerade rückwärts einparken.
- In Simulationen mit dynamischer Umlegung verursachen Fahrzeuge, die ihren Zielparkplatz verpassen, keinen Absturz mehr. (17681)
- <span id="page-1-2"></span>haben diese Fahrzeuge den Abstand zum Vordermann falsch eingeschätzt. (17746 <sup>O</sup>) In bestimmten Fällen, wenn mehrere Fahrzeuge auf dem gleichen oder einem bena[ch](#page-1-1)barten Fahrstreifen aufrücken,

#### Grafik

- Die Verkehrszeichen von 3D-Signalanlagen bleiben jetzt sichtbar, falls sie in großer Entfernung im 3D Netzeditor angezeigt werden. (17741)
- Diverse Probleme der 3D-Geometrie von Auslegern vom Typ Portal und Portalriegel von 3D-Signalanlagen wurden behoben. (17696)
- WMS-Dienste mit Server-spezifischen Attributen in der URL nicht nutzbar: WMS-Dienste, in deren URL Serverspezifische Attribute vorkommen, konnten nicht über den Dialog als Hintergrundkarte eingebunden werden. Dieser Fehler wurde korrigiert. (17735)

#### **Netzeditor**

Beim Verschieben oder Duplizieren von Verbindungsstrecken ohne Von-Strecke oder Nach-Strecke ändern sich die Positionen von Netzobjekten auf diesen Verbindungsstrecken nicht mehr. Dies gilt auch, wenn Verbindungsstrecken Teil einer Mehrfachselektion sind. (17740)

#### **Signalsteuerung**

<span id="page-1-5"></span>**C** Festzeit:

in den resultierenden Signalzeitenplänen. (17707 <sup>0</sup>) Bei der Umschaltung von Signalprogrammen mitt[els](#page-2-1) Signal-Tagesplänen entsteht kein ungewollter Zeitversatz mehr

<span id="page-1-6"></span>**O**RBC:

Das Verhalten von Zellen mit Drop-Down-Listen wurde im RBC-Editor verbessert. (572) (17743 <sup>0</sup>) Beim Wechsel eines Patterns nach Simulationsstart wurden neue Werte der Parameter Min Green, Veh Extension sowie der Parameter bezüglich Max Green ignoriert. Dieses Problem wurde behoben. (808) Die Parameter Force Off, Permissive Start und Permissive End sind nun durch die Umlaufzeit b[egr](#page-2-2)enzt. (769)

#### **Szenariomanagement**

Beim Duplizieren eines Szenarios werden jetzt alle Dateien im Ordner des zu duplizierenden Szenarios in den Ordner des neu erstellten Szenarios kopiert. Dies betrifft nur Dateien, nicht Unterordner. (17091)

#### **O** Signifikante Änderungen

#### Fahrzeugsimulation

- <span id="page-1-1"></span> $(17746)$ Die Erg[eb](#page-1-2)nisse von Simulationen mit Fahrzeugen können sich leicht zu denen früherer Versionen unterscheiden.
- <span id="page-1-0"></span>unterscheiden. (17447 <sup>o</sup>) In Netzen mit Fahrzeugen, die ein Fahrverhalten haben, dass das Fahrzeugfolgemodell 'Interaktionsfrei' nutzt, können sich Ergebnisse von denen früherer Versionen unterscheiden. Weiterhin können sich die Zeitpunkte ändern, bei denen Fahrzeuge mit Fahrzeugtypen der Kategorie 'Fußgänger' an Zuflüssen eingesetzt werden. Außerdem können sich die Ergebnisse bei [S](#page-1-3)imulationen, die die Fahrverhalten-Option 'versetztes Aufstellen' nutzen, leicht

<span id="page-2-0"></span>Versionen unterscheiden. (17237 O) In Netzen, in denen Fahrzeuge rü[ckw](#page-1-4)ärts einparken, können sich die Simulationsergebnisse von denen früherer

#### Signalsteuerung

#### <span id="page-2-1"></span>**O** Festzeit:

früheren Versionen. (17707 <sup>0</sup>) Signalsteuerungen vom Typ '[F](#page-1-5)estzeit', die Signal-Tagespläne nutzen, können sich anders verhalten im Vergleich zu

<span id="page-2-2"></span>**O** RBC:

Green, Veh Extension oder Parameter bezüglich Max Green in Patterns benutzt werden. (17743 2) Das Verhalten der Signalsteuerung kann sich im Vergleich zu vorherigen Versionen ändern, falls [die](#page-1-6) Parameter Min

## 2023.00-01 [250046] 2022-09-28

### **O** Neue Funktionen und Änderungen

#### 3D-Modelle

<span id="page-2-3"></span>Mit Version 2023 werden die mitgelieferten Standard-3D-Modelle im gebräuchlicheren FBX-Format bereitgestellt. Die bisherigen Dateien im v3d-Format werden noch für einen begrenzten Zeitraum im Unterverzeichnis '\3DModels\\_Legacy (files will not be distributed with future versions)' mitgeliefert, in zukünftigen Versionen jedoch nicht mehr.

beim Öffnen einer solchen Netzdatei die Referenzen zu den mitgelieferten Standard-3D-Modelldateien weitestgehend automatisch auf die FBX-Dateien angepasst. Dabei kann es bei einigen Modellen zu geringen Abweichungen einer oder mehrerer Attribute kommen (z.B. Achsenpositionen, Länge, Türen), die zu kleinen Änderungen im Simulationsablauf führen können. Solche Anpassungen werden in der Log-Datei protokolliert. In den meisten Fällen sind die Daten jedoch identisch. Falls für ein Standard-3D-Modell Türdaten manuell in Vissim definiert wurden, müssen diese nach der Umstellung ggf. neu definiert werden. Um die Umstellung von Netzdateien der Version 2022 und früher so reibungslos wie möglich zu gestalten, werden

Lediglich in den wenigen Fällen, für die es erhebliche Abweichungen zwischen einem bisherigen und dem zugehörigen neuen Modell gibt, wird eine Warnung erzeugt. Eine Reparaturfunktion, die aus dem Meldungsfenster aufgerufen werden kann, bietet dann mehrere Optionen, um die Netzdatei auch zukünftig weiterverwenden zu können.

Bei statischen 3D-Modellen, die eine Animation beinhalten (z.B Schranken), hat die Änderung auf das FBX-Format zur Folge, dass sich auch die Steuerung der Animation ändert. Daher werden Dateireferenzen auf solche Modelle nicht automatisch angepasst, denn der bloße Austausch des Modells würde die vorherige Funktionalität nicht sicherstellen. Hierfür wird ebenfalls eine Reparaturfunktion angeboten, die u.a. anbietet, das ursprüngliche [M](#page-5-0)odell in das lokale Datenverzeichnis zu kopieren, damit es auch in Zukunft weiterverwendet werden kann. (17562 <sup>0</sup>)

#### Anwendungsbeispiele

Bosch-Emissionsberechnung: Es gibt neue beispielhafte Emissionsklassen-Verteilungen für England, Schottland und Wales. (16993)

#### Dateiverwaltung

Netze im Format \*.inp können nicht mehr von Vissim 2023 eingelesen werden. Diese Netze können mit Vissim 2022 ins \*.inpx Format konvertiert werden. (17194)

#### DriverModel.DLL-Schnittstelle

3D einer Strecke auf den ein Fahrzeug reagieren kann. (17479 <sup>0</sup>) **O DRIVER** DATA RADIUS ist ab sofort der Wert des Attributs 'Radius' des nächsten stromabwärts gelegenen Punkt

#### Fahrzeugsimulation

Fahrzeuge können jetzt ihre Geschwindigkeit automatisch an Kurven anpassen. Es müssen keine Langsamfahrbereiche mehr in jeder Kurve platziert werden. Die Kurvengeschwindigkeit kann für jeden Fahrzeugtyp in Abhängigkeit vom Kurvenradius eingestellt werden. Eine detailliertere Beschreibung der Bedienung dieses Featues ist in dem Dokument "Was ist neu in PTV Vissim/Viswalk 2023" enthalten. (23)

#### Grafik

- Animationen der Netzobjekte vom Typ 'Statische 3D-Modelle' können jetzt mit Hilfe des Attributs 'Animation rückwärts abspielen (3D)' rückwärts abgespielt werden, um zum Beispiel sich öffnende und schließende Türen darzustellen. (17411)
- Die Vissim-spezifischen Attribute von 3D-Modellen (Länge, Breite, Höhe, Positionen von Achsen und Kupplungen, Deichsellänge, Bereiche ohne Fahrgäste) können jetzt in üblichen 3D-Modellierungsprogrammen definiert werden und können mittels des Filmbox-Formats (\*.fbx) automatisch in Vissim eingelesen werden. (17260)
- Wechselverkehrszeichen können jetzt in 3D visualisiert werden. Um z.B. Schilderbrücken darstellen zu können, haben Ausleger von 3D-Lichtsignalanlagen die neuen Typen 'Brückenportal' und 'Portalriegel'. Die gewünschten Verkehrszeichen können dynamisch während der Simulation gewechselt werden, indem das Attribut 'TexturDateiname' entsprechend geändert wird, z.B. durch Attributänderungen. (16854)

#### Installation

- Akademische Pakete als Produktvarianten: Akademische Lizenzen werden jetzt anders als bisher konfiguriert. (17556)
- Der Vissim-Viewer ist nicht mehr verfügbar. Stattdessen kann eine gewöhnliche Vissim-Installation mit der mitgelieferten Demo-Lizenz verwendet werden. (17523)
- Die mitgelieferte CodeMeter-Laufzeitumgebung wurde auf Version 7.50 aktualisiert. (17547)

#### Signalsteuerung

#### **O** RBC:

Fehlermeldungen und Warnungen werden nun im Vissim-Meldungsfenster angezeigt. Sie werden nicht mehr in eine separate Datei geschrieben.

Im Coordinated-Modus wird bei der Berechnung der Umlaufsekunde nun die Startuhrzeit beachtet. Das Offset-Attribut wird relativ zu Mitternacht interpretiert.

Es wurde ein Problem bei der Berechnung von Permissive Periods behoben. In bestimmen Situationen konnten Anforderungen für nicht-koordinierte Signalgruppen mit offenen Permissive Periods fälschlicherweise ignoriert werden.

Im Coordinated-Modus wird der Dual-Entry-Parameter nun auch bei der Entscheidung berücksichtigt, ob eine Signalgruppe grün werden kann, obwohl ihre Permissive Period bereits geschlossen ist. Dies kann passieren, wenn in einem Ring keine Signalgruppe aktiv ist. (17611)

#### Signalsteuerungs-DLL-Schnittstelle

Strings beliebiger Länge können jetzt von und nach Vissim übertragen werden mithilfe der GetStringValueW-Funktionen der Signal Controller API. (16348)

#### Synchro-Import

Der Synchro-Import ist in Vissim 2023 nicht mehr verfügbar. Wir empfehlen stattdessen die Nutzung von PTV Visum oder PTV Vistro. Weitere Informationen finden sich im Dokument "Was ist neu in PTV Vissim/Viswalk 2023". (17624)

#### Viswalk

Der BIM Import (\*.ifc) erzeugt jetzt zusätzlich ein statisches 3D Modell des importierten Gebäudes, welches zur Visualisierung verwendet werden kann. (16877)

#### Behobene Fehler

#### **Arbeitsbereich**

- Manche Web Map Services (WMS), die nicht komplett konform zum WMS-Standard Version 1.3.0 sind, können jetzt trotzdem in Vissim verwendet werden. (17642)
- Vissim ist jetzt deutlich reaktiver, wenn sehr viele Objekte im Netzeditor oder einer Liste selektiert werden. (17422)

#### Auswertungen

- Langsamfahrbereich verlassen haben oder sich ihre Wunschgeschwindigkeit erhöht hat. (17582 <sup>0</sup>) Beschleunigende Fahrzeuge mit aktiver Ruckbegrenzung erzeugen keine Verlustzeit mehr, nachd[em](#page-5-1) sie einen
- <span id="page-3-0"></span>aus dem vorherigen und dem aktuellen Zeitschritt vermischt. (15923 <sup>O</sup>) Fußgängernetzauswertung: Bei der Berechnung von bestimmten Aus[we](#page-5-2)rtungsattributen werden nicht mehr Daten
- SSAM: Nach Ausschnitten filtern reduziert jetzt die Abmessung des Analysebereichs und verhindert somit den Fehler "Safety analysis zone is too large." bei der späteren Analyse der Trajektorien mit dem SSAM Tool. (17570)

#### COM-Schnittstelle

Die Nutzung der COM-Funktionen 'MoveLinkDuringSimulation' und 'MoveLinkToPointDuringSimulation' erzeugt nicht mehr eine große Anzahl an Fehlern bezüglich Konfliktflächen. (13904)

#### Dateiverwaltung

Vissim stürzt nicht mehr ab, wenn Netze mit doppelten Konfliktflächen, bei denen das Streckenpaar vertauscht ist, eingelesen werden. Dieses Problem trat mit sehr alten Netzen auf, die in Vissim 2022 SP7 oder Vissim 2023 Beta eingelesen wurden. (17598)

#### **Diagramme**

Attribute mit Subattributen sind jetzt in der Attributauswahl für Streudiagramme verfügbar, auch wenn nur Ergebnisattribute von der aktuellen (Mehrfach-) Simulation behalten werden. (17036)

#### **Dialoge**

Absturz beim Verlassen des WMS-Dialogs: Kein Absturz mehr beim Verlassen des Dialogs 'WMS-Kartenlayer' über die Schaltfläche OK, wenn zuvor keine Verbindung erstellt oder ausgewählt worden ist. (17497)

#### DriverModel.DLL-Schnittstelle

- DRIVER\_DATA\_LANE\_WIDTH: Vissim sendet jetzt die korrekte Fahrstreifenbreite an der Position des Fahrzeugs für jeden Fahrstreifen. Bisher wurde immer für alle Fahrstreifen die Breite des Fahrstreifens gesendet, auf dem sich das Fahrzeug gerade befindet. (17584)
- Ein Fahrstreifenwechsel wird von Vissim niemals vollendet, wenn DRIVER\_DATA\_SIMPLE\_LANECHANGE auf den Wert 0 gesetzt wurde, auch wenn ein Fahrzeug in dem Zeitschritt, in dem es mit der Mitte seiner Vorderkante den neuen Fahrstreifen erreicht, auch schon mit seiner vollen Breite auf dem neuen Fahrstreifen ist. (17569)

#### Fahrzeugsimulation

- <span id="page-4-1"></span>Fahrstreifen, um zu bestimmen, ob sie noch auf dem langsameren Fahrstreifen überholen dürfen. (17532 <sup>0</sup>) Bei Links- bzw. Rechtsfahrgebot beachten Fahrzeuge jetzt die Geschwindigkeit der Fahrzeuge auf dem s[chn](#page-5-3)elleren
- <span id="page-4-2"></span>Ein Problem, bei dem sich einparkende Fahrzeuge gegenseitig behindert haben, wurde gelöst. (17345 <sup>0</sup>)
- <span id="page-4-0"></span>abgehende Verbindungsstrecke verlässt. (17057 <sup>0</sup>) Fahrzeuge, die sich Konfliktflächen nähern, reagieren jetzt auch auf vorausfahrende Fahrzeuge, deren Fahrzeugheck sich noch in der Konfliktfläche befindet, auch we[nn](#page-5-4) das vorausfahrende Fahrzeug die Konfliktfläche über eine

#### Grafik

Texturen, die Gruppen von Objekten in SketchUp-Dateien (\*.skp) zugewiesen wurden, werden jetzt korrekt in Vissim angezeigt. (17589)

#### Listen

Attributänderungen: Ungültige Werte für das Attribut "Zielattribut" werden jetzt als durchgestrichen angezeigt. (16872)

#### **Netzeditor**

- <sup>2</sup> Beim Editieren der Anfangsposition einer ÖV-Linie bleiben ihre Routenzwischenpunkte jetzt erhalten. (17443)
- Beim Verschieben eines störenden Querschnitts auf mehrere überlappende Strecken wird jetzt diejenige Strecke bevorzugt, welche die End-Position des störenden Querschnitts enthält. (16846)
- Parkplatzanlage erzeugen: die Geometrie der erzeugten Verbindungsstrecken wurden in bestimmten Fällen verbessert. (17332)
- Rampen und Treppen, deren Form ungleich 'Gerade' ist, werden jetzt korrekt im Netzeditor dargestellt. (17592)

#### Präsentation

Rückwärts einparkende Fahrzeuge werden jetzt korrekt in ANI Textdateien (\*.txt) exportiert. (17541)

#### **Signalsteuerung**

<span id="page-4-3"></span>berechnet, und nicht mehr relativ zur Startuhrzeit der Simulation. (17567 <sup>O</sup>) Die Umlaufsekunde von Lichtsignalanlagen mit dem Typ 'Festzeit (einfac[h\)](#page-5-5)' wird jetzt immer relativ zu 00:00 Uhr

#### **Simulation**

Vissim stürzt nicht mehr ab, falls in seltenen Situationen während der Simulation nicht genügend Arbeitsspeicher zur Verfügung steht. Stattdessen wird die Simulation jetzt abgebrochen und eine entsprechende Fehlermeldung angezeigt. (17553)

#### **Szenariomanagement**

Vissim stürzt nicht mehr sporadisch beim Laden von Szenarien ab, falls das Szenario Konfliktflächen mit Strecken enthält, die Flächen für Fußgänger sind. (17407)

#### Viswalk

- Bei der Installation von Viswalk-Updates werden jetzt auch die Anwendungsbeispiele aktualisiert. (17563)
- Einige Probleme beim BIM Import (\*.ifc) wurden behoben. Dadurch hat sich auch die Anzahl an Warnungen während des BIM Imports deutlich reduziert. (15730)
- <span id="page-5-9"></span>Fußgängern besser aus. (17436 <sup>0</sup>) Fußgänger in der Nähe von Ram[pe](#page-5-6)n-Enden, Aufzugtüren und Türen von ÖV-Fahrzeugen weichen jetzt anderen
- <span id="page-5-8"></span>Orientierungen und Geometrien der Rampen. (17510 <sup>0</sup>) Fußgänger müssen nicht mehr unsichtbaren Hindernisse am Anfang und Ende von Rampen, deren Form nicht 'Gerade' ist, ausweichen. Diese Hindernisse entstan[den](#page-5-7) fälschlicherweise zu Simulationsstart bei bestimmten

#### **O** Signifikante Änderungen

#### 3D-Modelle

<span id="page-5-0"></span>Modell-Dimensionen und somit auch im Simulationsablauf führen. (17562 <sup>G</sup>) Die automatische Anpassung der Standard-3D-Modelle auf das FBX-For[ma](#page-2-3)t kann zu kleineren Änderungen der

#### Auswertungen

- <span id="page-5-2"></span>unterscheiden. (15923 O) Die Simulationsergebni[ss](#page-3-0)e der Fußgängernetzauswertung können sich gegenüber früheren Versionen
- <span id="page-5-1"></span>Die Verlustzeit von Fahrzeugen kann sich gegenüber der von früheren Versionen unterscheiden. (17582 <sup>0</sup>)

#### DriverModel.DLL-Schnittstelle

Die von Vissim gesendeten Werte für DRIVER\_DATA\_RADIUS unterscheiden sich gegenüber früheren Versionen. (17479)

#### Fahrzeugsimulation

- <span id="page-5-4"></span>Versionen unterscheiden. (17057 <sup>o</sup>) In Netzen mit Kreuzungen, die dur[ch](#page-4-0) Konfliktflächen geregelt werden, können sich Ergebnisse von denen früherer
- <span id="page-5-3"></span> $(17532)$ In Netz[en](#page-4-1) mit Links- oder Rechtsfahrgebot können sich Ergebnisse von denen früherer Versionen unterscheiden.
- In Netzen mit mehreren ankommenden oder abgehenden Verbindungsstrecken an der gleichen Streckenposition können sich Ergebnisse von denen früherer Versionen unterscheiden. (17514)
- unterscheiden. (17345<sup>6</sup>) In Netzen mit rückwärts [e](#page-4-2)inparkenden Fahrzeugen können sich Ergebnisse von denen früherer Versionen

#### Signalsteuerung

<span id="page-5-5"></span>unterscheiden. (17567 <sup>o</sup>) In Netzen mit Lichtsign[ala](#page-4-3)nlagen vom Typ 'Festzeit (einfach)' können sich Ergebnisse von denen früherer Versionen

#### Viswalk

- <span id="page-5-7"></span>Versionen unterscheiden. (17510 <sup>o</sup>) In Netzen mit Rampen und Treppe[n,](#page-5-8) deren Form nicht 'Gerade' ist, können sich Ergebnisse von denen früherer
- <span id="page-5-6"></span>unterscheiden. (17436 <sup>o</sup>) In Netzen mit Rampen, [Au](#page-5-9)fzügen und ÖV-Haltestellen können sich Ergebnisse von denen früherer Versionen

2023.00-00 [247342] 2022-07-28

#### Neue Funktionen und Änderungen

#### **Arbeitsbereich**

- Das Duplizieren von Mehrfachselektionen wurde deutlich verbessert, insbesondere falls diese Netzobjekte mit verschiedenen Typen enthalten. Dadurch ist Kopieren und Einfügen viel intuitiver nutzbar. Details siehe im Dokument "Vissim 2022 - was ist neu.pdf". (15555)
- Es gibt einen neuen Kontextmenü-Eintrag für 2D/3D-Modelle und 2D/3D-Modellsegmente, um die Attributwerte auf die Werte des referenzierten 3D-Modells zurückzusetzen. Der neue Eintrag ist nur verfügbar, falls die 3D-Modelldatei existiert und sich die Attributwerte von den Werten des 3D-Modells tatsächlich unterscheiden. (16572)
- Fußgänger-Routen können jetzt intuitiver dupliziert oder kopiert und eingefügt werden, sogar als Teil einer Mehrfachselektion. Falls die Mehrfachselektion neben der Route auch deren Routenentscheidung samt Fläche der Routenentscheidung enthält, wird eine neue Routenentscheidung erzeugt. Ansonsten wird die duplizierte Route an die existierende Routenentscheidung angehängt. (15112)
- Zwei Netze können jetzt in Vissim verglichen werden. Die Unterschiede werden im neuen Fenster "Netzvergleich" als auch im Netzeditor dargestellt. Details siehe im Dokument "Vissim 2022 - was ist neu.pdf". (9743)

#### COM-Schnittstelle

- Alle Auswertungen können jetzt mithilfe des COM-Aufrufs "Vissim.Net.Evaluation.DisableAllEvaluations()" deaktiviert werden. Dieser Zustand bleibt auch nach einem Simulationslauf erhalten und wird beim Speichern des Netzes in der \*.inpx-Datei gespeichert. (13412)
- <span id="page-6-0"></span>Verhalten oder Abstürze zu verhindern. (16928 <sup>0</sup>) Etliche Prüfungen wurden in die COM-Funktion ["M](#page-7-0)oveToLinkPosition" von Fahrzeugen integriert, um undefiniertes

#### **Datenmodell**

- Detektoren haben ein neues Attribut "Entfernung zur Haltlinie". Dieses kann editiert werden, falls der Detektor vor einem Signalgeber auf der gleichen Strecke liegt, um die Position des Detektors zu ändern. (9600)
- Fahrbahnmarkierungen haben ein neues Attribut "Entfernung zur Haltlinie". Dieses kann bearbeitet werden, um die Position der Fahrbahnmarkierung zu ändern, falls diese vor einem Signalgeber auf der gleichen Strecke liegt. (13487)

#### **Dialoge**

Der Farbdefinitions-Dialog zeigt jetzt auch eine Vorschau für das Ändern des Farbtons und der Helligkeit. (16665)

#### Formeln

**O** Zugriff auf n-tes Wort in einer Zeichenkette: Mit der neuen Funktion WORDN kann auf das n-te Wort zugegriffen werden, welches aus einer Zeichenkette entsteht, wenn man diese anhand eines angegebenen Trennzeichens in Wörter zerlegt. (16782)

#### Grafik

- Fahrstreifen-Markierungen können jetzt je Fahrstreifen angepasst werden, indem neue "Fahrstreifen- Markierungstypen" hinzugefügt werden und diese dem neuen Attribut "Markierungstyp" von Fahrstreifen zugewiesen werden. Die Liste von Fahrstreifen-Markierungstypen kann über den Menü-Eintrag Basisdaten -> Fahrstreifen- Markierungstypen geöffnet werden. Details siehe im Dokument "Vissim 2022 - was ist neu.pdf". (15201)
- Vissim unterstützt jetzt auch 3D-Modelle im FBX-Format (Filmbox) inklusive darin gespeicherter Animationen. Diese 3D-Modelle können für Fahrzeuge, Fußgänger und statische 3D-Modellen verwendet werden. Details siehe im Dokument "Vissim 2022 - was ist neu.pdf". (16849)

#### Installation

Vissim installiert Python 3.9 direkt unterhalb des Vissim-Exe Verzeichnisses. Dies stellt sicher, dass von Vissim Skripten eine kompatible Python Version verwendet wird, und reduziert Probleme im Zusammenspiel mit anderen globalen Python Installationen auf dem System. Es ist nicht mehr notwendig, Python händisch zu installieren. (16936)

#### Mesosimulation

Alle Knoten, die für eine Mesosimulation benötigt werden, können jetzt automatisch erzeugt werden, falls das Netz dynamische Umlegung unterstützt. Die Funktion ist erreichbar über einen Menüeintrag unter "Verkehr -> Dynamische Umlegung", das Kontextmenü in der Knotenliste oder (wenn Knoten selektiert sind) im Netzeditor. Details siehe im Dokument "Vissim 2022 - was ist neu.pdf". (15213)

Um die Modellierung von Knoten, die für Meso benutzt werden, zu vereinfachen, müssen die Strecken von Meso-Abbiegern nicht mehr eine identische Anzahl an Fahrstreifen haben. Stattdessen wird die Anzahl an Meso-Fahrstreifen auf die minimale Anzahl an Fahrstreifen aller Strecken des Meso-Abbiegers gesetzt. (15206)

#### **Netzeditor**

- Die Maus-Geste zur Erzeugung eines Polygonzugs für eine selektierte Strecke wurde geändert zu: Alt-Taste gedrückt halten und Ziehen mit gedrücker rechter (anstatt der linken) Maustaste. Die bisherige Geste rotiert jetzt die gesamte Strecke, analog zum Rotieren anderer Objekte im Netzeditor. (16972)
- Eine einzelne Strecke kann jetzt gedreht werden, indem sie mit der Maus gezogen wird, während man die Alt-Taste gedrückt hält. Die Funktionalität "Polygonzug erzeugen", welche bisher mit dieser Geste ausgeführt wurde, ist nun erreichbar durch halten der Alt-Taste, während die Maus mit gedrückter RECHTER Taste gezogen wird. (7808)
- Verbindungsstrecken können jetzt genau wie Strecken verschoben und dupliziert werden, ohne dass dabei die Von-Strecke oder Nach-Strecke selektiert ist. Die Geometrie der Verbindungsstrecke bleibt erhalten. Um die Aktion erfolgreich abzuschließen, müssen die Enden der Verbindungsstrecke mit Strecken überlappen. (15114)

#### Signalsteuerung

Festzeit (einfach): Die Attribute der Lichtsignalanlage und deren Signalgruppen können jetzt auch während der Simulation editiert werden. (17350)

#### Viswalk

<span id="page-7-1"></span>Fußgänger, die mit einem Aufzug fahren, generieren keine Verlustzeit mehr. (12826 <sup>O</sup>)

#### **O** Signifikante Änderungen

#### COM-Schnittstelle

- Ereignisbasierte Skripte, die versuchen eine Simulation zu starten, einen Einzelschritt auszuführen oder zu stoppen werden Fehler produzieren. (16503)
- <span id="page-7-0"></span>denen früherer Versionen unterscheiden. (16928 C) In Simulationen mit Skripten, die die COM-Funkti[on](#page-6-0) "MoveToLinkPosition" nutzen, können sich Ergebnisse von

#### Fahrzeugsimulation

- Die Ergebnisse von Simulationen mit Fahrzeugen an Stoppschildern auf mehrstreifigen Strecken können sich ändern im Vergleich zu vorherigen Versionen. (17251)
- Ergebnisse von Simulationen, in denen Fahrzeuge sehr schnell auf Konfliktflächen zufahren, können sich zu denen vorheriger Versionen unterscheiden. (16272)

#### Mesosimulation

Ergebnisse von Mesosimulationen mit ÖV-Linien, die in Knoten anfangen, welche für Meso verwendet werden, können sich von früheren Versionen unterscheiden. (17228)

#### **Präsentation**

ANI Aufzeichnungen, die mit Vissim 2022 oder einer früheren Version erstellt wurden, sind nicht mit ANI Aufzeichungen von Vissim 2023 kompatibel und umgekehrt. Die Wiedergabe einer inkompatiblen ANI Aufzeichnung erzeugt eine Fehlermeldung. (17360)

#### Signalsteuerung

- Lichtsignalanlagen mit Detektoren nahe Stellplätzen, in die Fahrzeuge rückwärts einparken oder ausparken, können sich anders als in vorherigen Versionen verhalten. (17203)
- Lichtsignalanlagen, die ÖV-Meldepunkte nutzen, können sich anders als in früheren Versionen verhalten. (17007)

#### **Simulation**

Falls Attributänderungen oder ereignisbasierte Skripte am Ende eines Zeitschritts während einer Simulation verwendet werden, können sich Ergebnisse und ANI-Aufzeichnungen gegenüber früheren Versionen unterscheiden. (16955)

#### Viswalk

Falls während Simulationen im gleichen Zeitschritt mehrere ÖV-Fahrzeuge an Haltestellen mit einer gemeinsamen ÖV-Wartefläche halten, können sich die Ergebnisse gegenüber vorherigen Versionen unterscheiden. (16679)

(12826 <del>O</del>) Simulationsergebnisse mit Verlustzeit[en](#page-7-1) für Fußgänger werden sich gegenüber früheren Versionen unterscheiden, falls das Netz Aufzüge enthält.